# Программируемые аналоговые ИС Anadigm: применение конфигурируемых аналоговых модулей в составе программы AnadigmDesigner2

Александр ЩЕРБА shcherba@prosoft.ru

Статья посвящена описанию принципов работы программируемых аналоговых схем (ПАИС), описанию конфигурируемых аналоговых модулей, распространяемых в составе программы AnadigmDesigner2, и способах загрузки конфигурационных данных в ПАИС.

# Введение

Традиционно схемы аналоговой обработки сигналов выполняются на дискретных компонентах - операционных усилителях, компараторах, мультиплексорах и т. п. При этом в ряде случаев аналоговая часть занимает большую часть площади печатной платы и имеет высокую стоимость. Решить проблему создания разнообразных аналоговых устройств, снизив стоимость и габариты, позволяет использование программируемых аналоговых интегральных схем — ПАИС (FPAA), лидером в производстве которых является компания Anadigm (компания Anadigm была выделена из состава компании Motorola в 2000 году). Обработка сигнала внутри ПАИС осуществляется схемами на переключаемых конденсаторах. В отличие от цифровых систем, где сигнал дискретен по времени и квантован по уровню, в дискретно-аналоговых системах сигнал дискретен только по времени (рис. 1), в силу этого выходной аналоговый сигнал можно восстановить без искажений по его выборкам [1]. Так, при входном сигнале 1 мВ точность преобразования будет не хуже  $\pm 0.1\%$ .

Компания Anadigm производит два типа ПАИС - динамически и статически конфигурируемые. В отличие от статически программируемых схем, где конфигурационные данные загружаются при включении ПАИС и остаются неизменными во время ее работы, динамически конфигурируемая схема позволяет изменять полностью или частично функциональную структуру в реальном времени в работающем устройстве, что дает возможность создавать уникальные схемы аналоговой обработки сигналов.

### Архитектура ПАИС

Основу ПАИС составляют четыре конфигурируемых аналоговых блока (КАБ), каждый из которых содержит наборы элементов - 8 программируемых конденсаторов, 2 операционных усилителя, 1 компаратор и 1 регистр последовательного приближения (рис. 2). Используя этот набор элементов, можно создавать конфигурируемые аналоговые модули (КАМ): усилители, выпрямители, интеграторы, дифференциаторы, сумматоры, перемножители и т. п. Необходимо отметить, что на базе одного КАБ можно созлать несколько КАМ.

Программируемые конденсаторы, применяемые в КАБ, могут принимать относительное значение емкости от 0 до 255 единиц. В отличие от традиционных аналоговых схем, в схемах на переключаемых конденсаторах не важны абсолютные значения емкости, а только соотношение между ними, которое выдерживается с точностью не хуже 0,1%. При этом параметры таких схем практически не будут зависеть от времени работы (старение) или изменения температуры окружа-

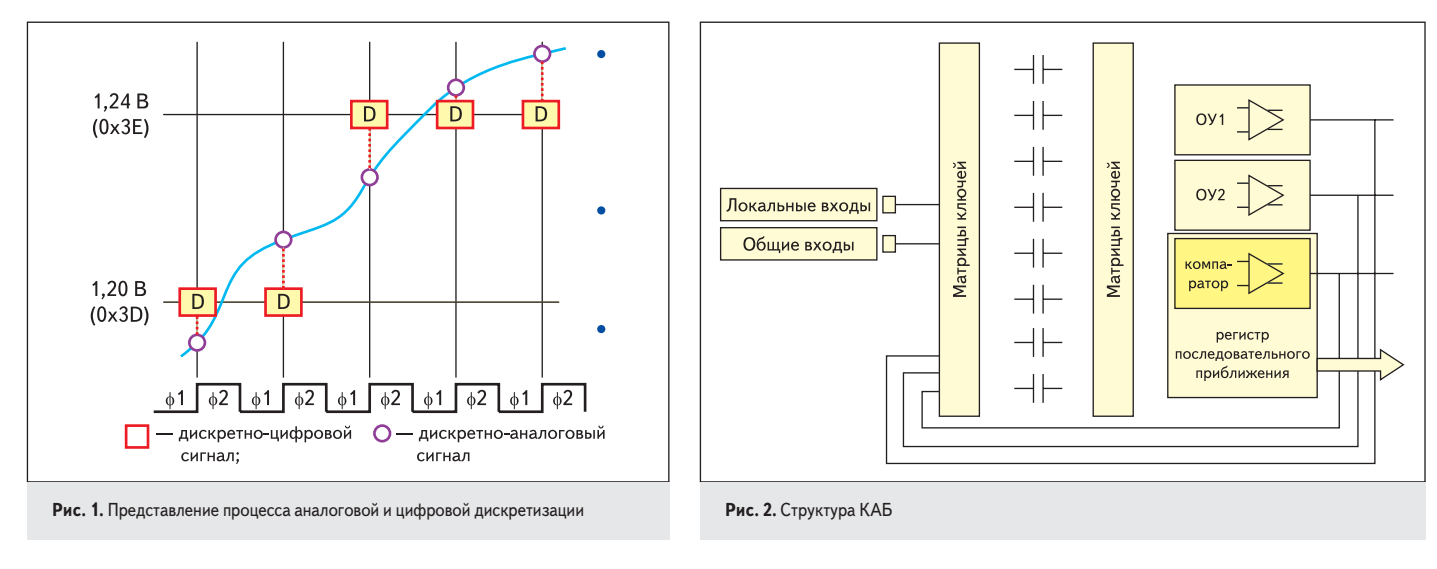

 $12$ 

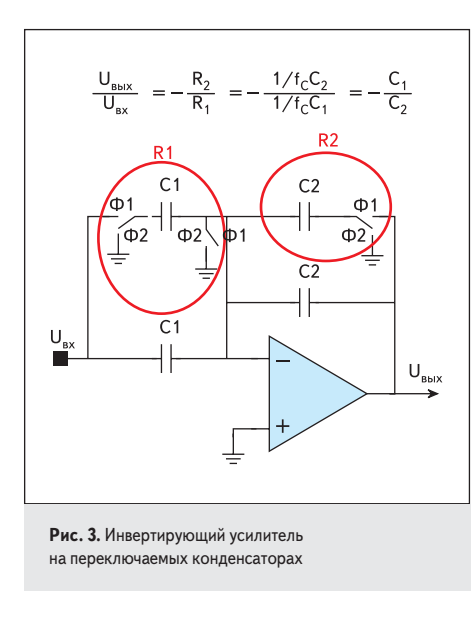

ющей среды, так как отношение емкостей останется неизменным. Каждый КАБ содержит статические и динамические ключи. Динамические ключи управляются входными и тактовыми сигналами, а также логикой регистра последовательного приближения. Статические ключи определяют общие схемы коммутации блоков, значения емкости конденсаторов, подключение входов. Замена резисторов конденсаторами позволяет повысить точность и уменьшить количество подключаемых к микросхеме внешних элементов. В качестве примера можно привести замещение схемы инвертирующего усилителя схемой на переключаемых конденсаторах (рис. 3).

### **Конфигурируемые аналоговые модули**

Библиотеки конфигурируемых аналоговых модулей распространяются в составе программы AnadigmDesigner2 бесплатно. Программа имеет интуитивно понятный интерфейс (рис. 4).

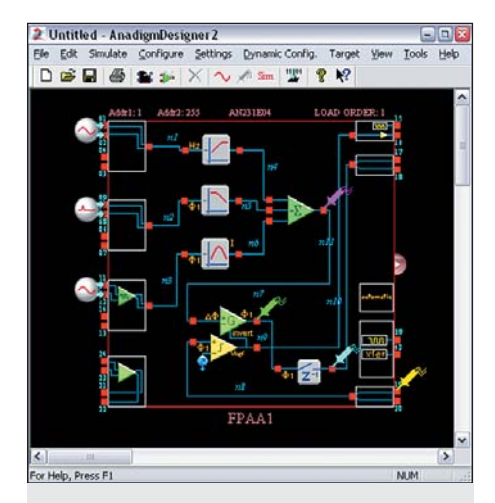

**Рис. 4.** Окно интерфейса программы AnadigmDesigner2 для проектирования схем на базе ПАИС

Таблицу конфигурируемых аналоговых модулей (*CAM Browser*) можно вызвать в AnadigmDesigner2 с помощью горячей клавиши «M». Более подробно о работе интерфейса AnadigmDesigner2 можно прочитать в статьях, опубликованных ранее [2].

### *Аналогово-цифровой преобразователь (ADC-SAR)*

КАМ создает 8-разрядный аналогово-цифровой преобразователь (АЦП) последовательного приближения со встроенным источником опорного напряжения. Используется две тактовые частоты: CLOCKA (частота выборки) и CLOCKB (частота последовательного приближения). Входное дифференциальное напряжение в диапазоне от –3 до +3 В АЦП преобразовывается в 8-разрядный последовательный код. По желанию одна из ячеек входа/выхода может быть настроена на передачу тактовых сигналов (CLOCKA и CLOCKB) (рис. 5).

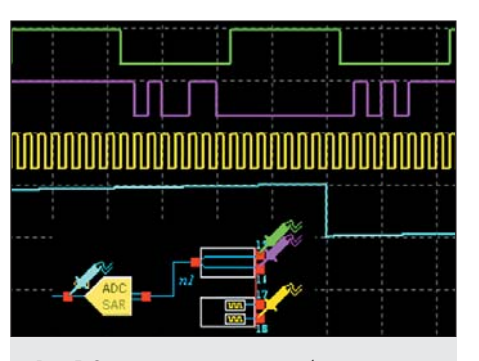

**Рис. 5.** Осциллограмма и условное обозначение аналогово-цифрового преобразователя

### *Компаратор (Comparator)*

КАМ создает компаратор с различными программируемыми параметрами и гистерезисом (*Hysterysis*) 0 или 10 мВ. Доступны три различных конфигурации: нуль-индикатор (*Signal Ground*) (рис. 6а), с двумя входами (*Dual Input*) (рис. 6б) и с управляемым источником опорного напряжения (*Variable Reference*) (рис. 6в).

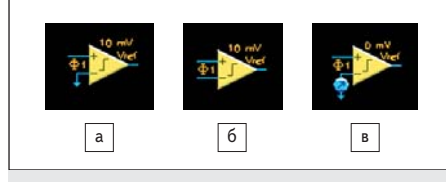

**Рис. 6.** Условное обозначение компаратора

### *Дифференциатор (Differentiator)*

Выходное напряжение на выходе КАМ (рис. 7) будет пропорционально скорости изменения входного напряжения в течение одной фазы тактового импульса CLOCKА (*Phase*):

$$
U_{\beta_{bix}} = -K \times \frac{\Delta U_{\beta x}}{\Delta t},
$$

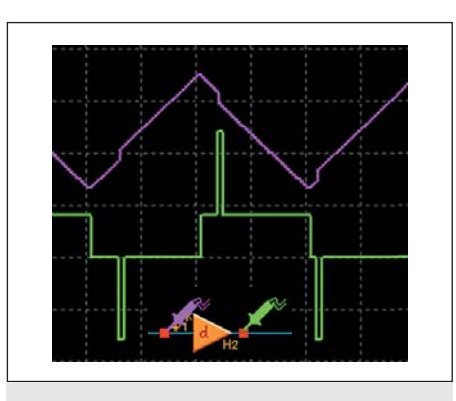

**Рис. 7.** Осциллограмма и условное обозначение дифференциатора

где *Uвх* — входное напряжение; *Uвых* — входное напряжение; *К* — постоянная времени дифференциатора; Δ*t* — половина периода тактовой частоты CLOCKА.

### *Делитель (Divider)*

КАМ извлекает частное двух входных сигналов. Напряжение на входе X (левый вход) делится на напряжение на входе Y (нижний вход) (рис. 8, 9). Для работы КАМ используется АЦП, поэтому напряжение на входе Y квантовано в диапазоне от –3 до +3 В с шагом ~0,0235 В. Коэффициент нормирования *D* (*Divisor Factor*) может быть выбран из диапазона от 0,33 до 4,0:

$$
U_{\delta_{\text{box}}} = \frac{U_X}{U_Y \kappa \beta a \mu m \sigma \beta a \mu n \sigma e \times D}.
$$

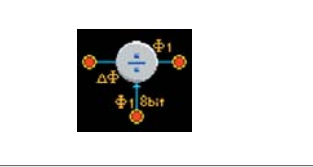

**Рис. 8.** Условное обозначение делителя

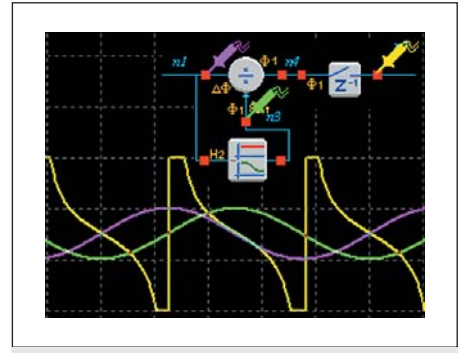

**Рис. 9.** Пример реализации функции ctg(x), входные синусоидальные сигналы сдвинуты по фазе на 90° относительно друг друга с помощью фазового фильтра

### *Билинейный фильтр (FilterBilinear)*

На базе этого КАМ можно создать (рис. 10): билинейный фильтр (6 дБ/окт) низких (*Low Pass*) и высоких (*High Pass*) частот, фазовый

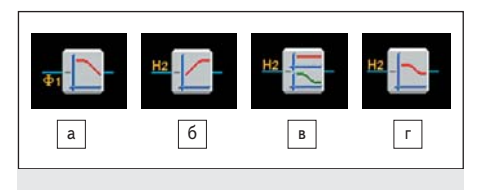

Рис. 10. Условное обозначение билинейного фильтра: а) низких частот; б) высоких частот; в) фазового фильтра; г) полюсного фильтра

(All Pass) и полюсной (Pole and Zero) фильтр. Частота среза (Corner Frequency) может быть установлена пользователем в широком диапазоне значений. Пользователю доступно поле с коэффициентом передачи фильтра (Gain) (рис. 11).

### Биквадратичный фильтр (FilterBiquad)

На базе этого КАМ можно создать: биквадратичный фильтр (12 дБ/окт) низких частот (Low Pass), высоких частот (High Pass), полосовой (Band Pass), режекторный (Band Stop) и полюсной фильтр (Pole and Zero) (рис. 12). Настройки аналогичны настройкам билинейных фильтров, за исключением дополнительного поля Quality, которое влияет на АЧХ фильтра.

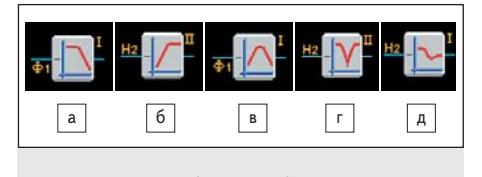

Рис. 12. Условное обозначение биквадратичных фильтров: а) низких частот; б) высоких частот; в) полосовой фильтр; г) режекторный фильтр; д) полюсной фильтр

# Билинейный фильтр низкой частоты с внешними конденсаторами (FilterLowFreqBilinear)

На базе этого КАМ можно создавать фильтры низких частот с экстремально низ-

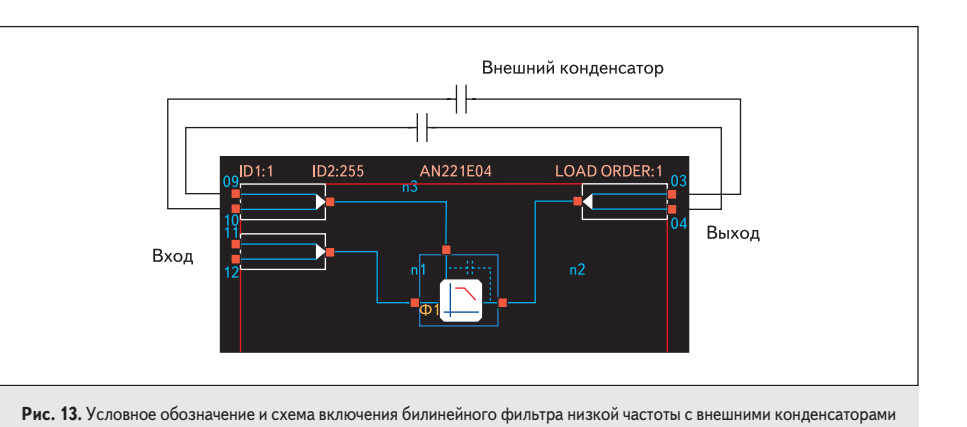

кой частотой среза с помощью внешних конденсаторов. Так как обработка сигнала внутри ПАИС полностью дифференциальная, то для построения фильтра используется пара идентичных конденсаторов. Входной порт должен быть сконфигурирован для работы в режиме Bypass. Подключение конденсаторов к ПАИС следующее: один конденсатор подключается между позитивным входом и негативным выходом, а второй между негативным входом и позитивным выходом (рис. 13).

Необходимо отметить, что AnadigmDesigner2 не имеет инструмента для моделирования

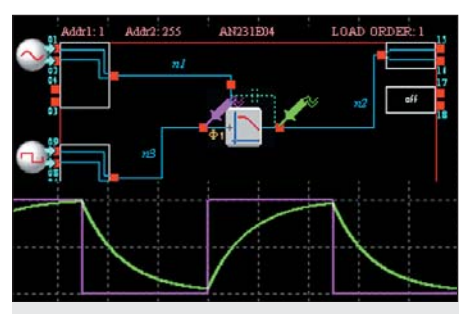

Рис. 14. Схема включения для корректной симуляции работы фильтра и осциллограмма работы  $f_{ax} = 1$  Гц, CLOCKA = 250 KFu, Gain = 1, Coner Frequency = 1 Fu, External Cap Value =  $29,4$  H $\Phi$ 

внешних компонентов, подключаемых к ПАИС, в частности конденсаторов, поэтому для того чтобы симулятор не выдавал ошибки во время моделирования работы микросхемы, необходимо подключить генератор сигналов к верхнему входу фильтра (рис. 14). Настройки этого сигнального генератора могут быть любыми, они не повлияют на форму сигнала и работу фильтра  $(pnc. 15)$ .

### Однофазный усилитель (GainHalf)

Этот КАМ усиливает входной сигнал в течение одной фазы  $(\Phi_2)$  тактового импульса

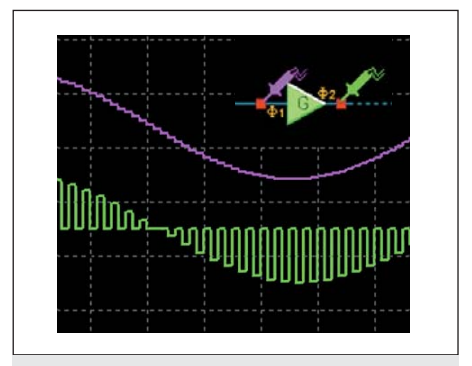

Рис. 16. Осциллограмма и условное обозначение однофазного усилителя

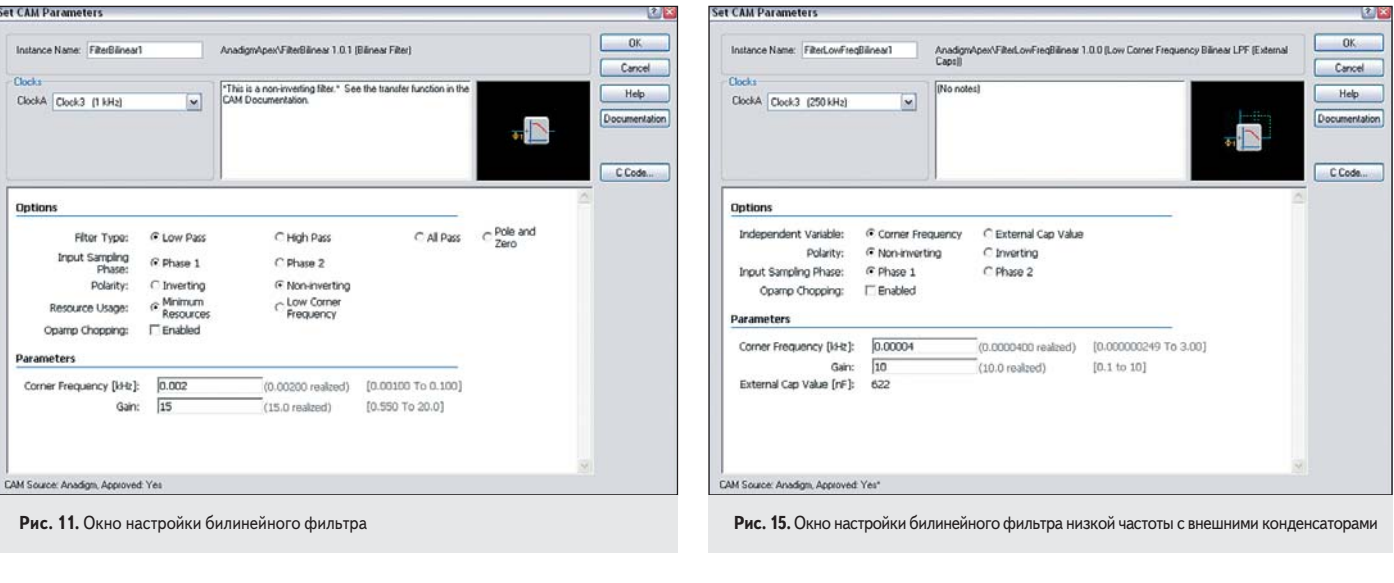

 $14$ 

(*Input Sampling Phase*), в течение второй фазы (Ф<sub>1</sub>) тактового импульса напряжение на выходе усилителя будет равно напряжению внутренней земли ПАИС (рис. 16).

КАМ может работать в качестве инвертирующего усилителя (*Inverting*). Коэффициент усиления (*G*) задается в поле *Gain*:

$$
U_{\beta \nu x}/U_{\beta x} = \pm G.
$$

# *Усилитель с защелкой (GainHold)*

КАМ создает инвертирующий усилитель с программируемым коэффициентом усиления. Входной сигнал усиливается в течение одной фазы и остается «замороженным» в течение второй фазы тактового импульса (рис. 17). Как видно из рисунка, осциллограмма становится более «зубчатой», так как сигнал на выходе КАМ остается одинаковой амплитуды в течение двух фаз тактового сигнала. Фактически частота дискретизации уменьшается в два раза. Достоинством КАМ является меньший расход ресурсов ПАИС.

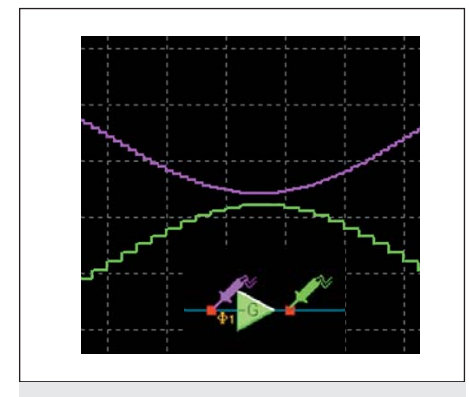

**Рис. 17.** Осциллограмма и условное обозначение усилителя с защелкой

# *Инвертирующий усилитель (GainInv)*

КАМ создает инвертирующий усилитель (рис. 18) с программируемым коэффициентом усиления. Коэффициент усиления (*Gain*) может быть установлен из диапазона значений от 0,01 до 100.

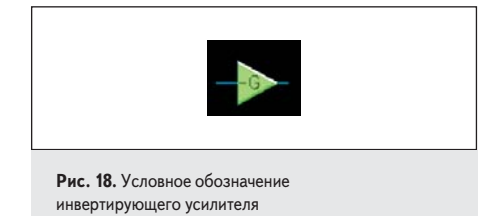

### *Усилитель-ограничитель (GainLimiter)*

КАМ создает усилитель с программируемым коэффициентом усиления и программируемым напряжением ограничения (рис. 19). Напряжение ограничения (*Output Voltage Limit*) можно выбрать из диапазона напря-

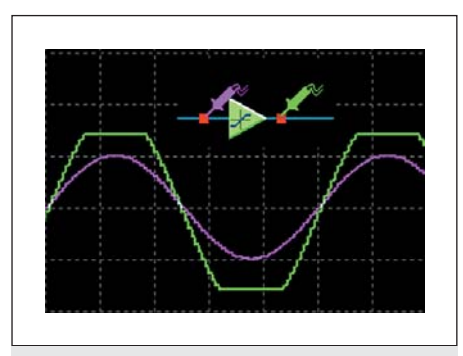

**Рис. 19.** Осциллограмма и условное обозначение усилителя-ограничителя ( $U_{\text{ex}} = 2 B$ ,  $G = 2$ ,  $U_{\text{O}} = 3 B$ )

жений от 0,05 до 4,0 В. Выходное напряжение *Uвых* можно рассчитать по формуле:

$$
U_{\theta_{btx}} = G \times U_{\theta x}
$$
  
ecли  $|G \times U_{\theta x}| \leq U_{OL}$ ,

$$
U_{\beta_{bLX}} = \frac{3H a \kappa (U_{\beta x}) \times U_{OL}}{2 \epsilon C \pi H} \times U_{\beta x} > U_{OL},
$$

где *UOL* — напряжение ограничения.

### *Усилитель или фильтр с контролем полярности (GainPolarity)*

КАМ создает однофазный усилитель (*Half Cycle*) (рис. 20а) или билинейный фильтр низких частот (*Low Pass Bilinear Filter*) (рис. 20б) с контролем полярности и программируемым коэффициентом передачи. Полярность усилителя или фильтра управляется компаратором, который является частью этого КАМ.

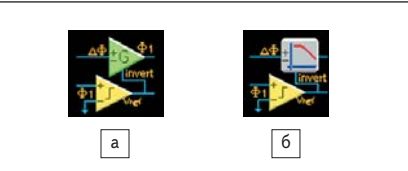

**Рис. 20.** Условные обозначения: а) усилителя и б) фильтра с контролем полярности

### *Усилитель или фильтр с управляемым 2-канальным мультиплексором (GainSwitch)*

В отличие от усилителя (фильтра) с контролем полярности (рис. 21) компаратор управляет двухканальным мультиплексором

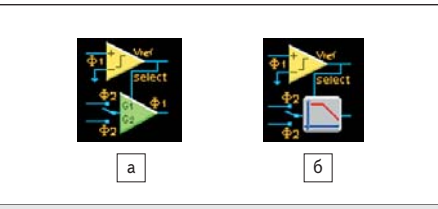

**Рис. 21.** Условное обозначение управляемого мультиплексора: а) с усилителем; б) с фильтром с программируемым усилением для каждого из каналов (*Gain1* и *Gain2*).

### *Усилитель с управляемым коэффициентом усиления (GainVoltageControlled)*

Управление усилителем осуществляется напряжением, подаваемого на второй вход (рис. 22). Количество шагов (*Count Value*) в сетке усиления может быть *C* = 255, при этом максимальный коэффициент усиления рассчитывается по формуле *Gмакс* = 255/*C* и *Gмакс* = (255/*C*)2 при каскадном соединении (*Cascaded*) (рис. 22б). Коэффициент усиления не может превышать 100. Таблица соответствия коэффициента усиления определенному напряжению загружается из внешнего файла с помощью кнопки "*Lookup Table*". Файл должен иметь расширение CSV, содержать 255 строк, в каждую из которых заносится коэффициент усиления, соответствующий определенному диапазону управляющих напряжений. Файл можно создать, используя приложение MS Excel.

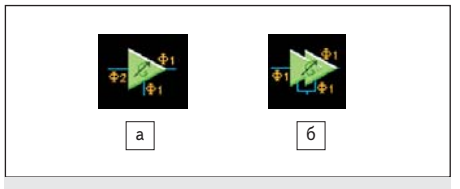

**Рис. 22.** Условное обозначение усилителя с управляемым коэффициентом усиления

# *Модуль выборки/хранения («защелка») (Hold)*

Напряжение на входе запоминается на одной фазе тактового сигнала (*Input Sampling Phase*) и хранится на выходе в течение следующей фазы.

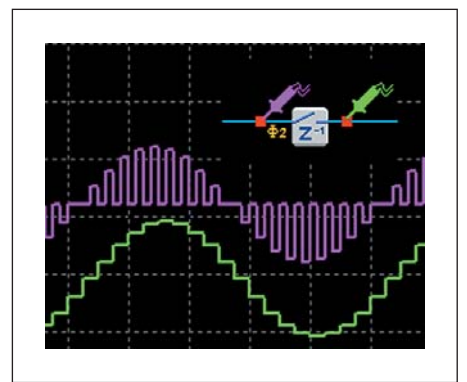

**Рис. 23.** Осциллограмма и условное обозначение модуля выборки-хранения

# *Управляемый модуль выборки/хранения или слежения (HoldVoltageControlled)*

Доступны два режима работы модуля (*Mode*): выборка/хранение (*Sample/Hold*) (рис. 24) и выборка/слежение (*Pause/Run*) (рис. 25). Управление осуществляется с помощью входящего в состав КАМ компарато-

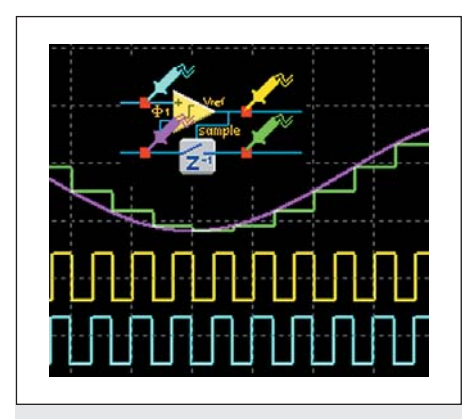

Рис. 24. Осциллограмма и условное обозначение модуля выборки-хранения

где  $U_{\beta x}$  — входное напряжение;  $U_{\beta y x}$  — входное напряжение;  $K$  — постоянная времени интегрирования (Integration Constant);  $\Delta t$  половина периода тактовой частоты CLOCKA.

Выходное значение может быть сброшено с помощью сигнала, поступающего на интегратор от встроенного компаратора (Compare Control).

# Перемножитель (Multiplier)

Напряжение на выходе КАМ пропорционально произведению двух входных сигналов (рис. 27). Пользователь может задать коэффициент нормирования M (Multiplication Factor) от 0,33 до 4. Как и в случае делителя, при работе КАМ используется АЦП.

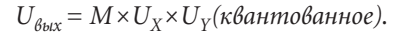

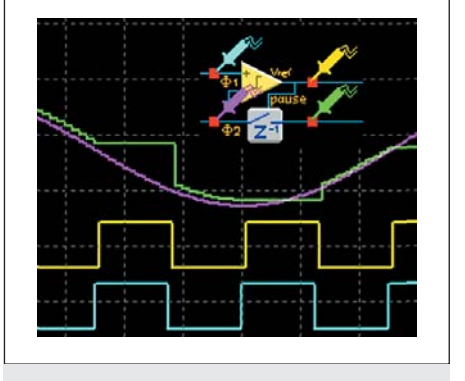

Рис. 25. Осциллограмма и условное обозначение модуля выборки-слежения

ра по высокому (Control High) или низком уровню (Control Low). С помощью этих модулей мы можем зафиксировать значение сигнала на время, необходимое для проведения изменения или расчета следующими за КАМ цепями схемы.

# Интегратор

### (Integrator)

Напряжение на выходе КАМ пропорционально интегралу по времени от входного напряжения (рис. 26):

$$
\Delta U_{\beta b k} / \Delta t = \pm K \times U_{\beta x},
$$

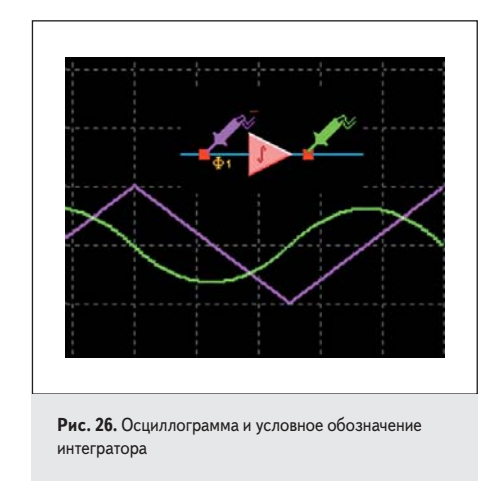

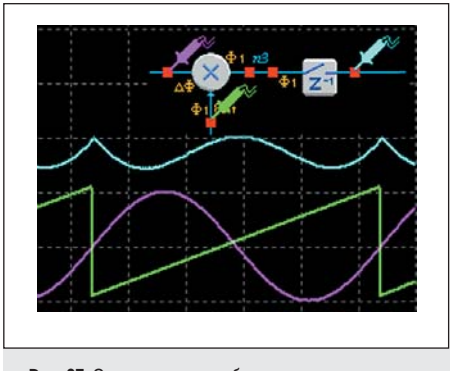

Рис. 27. Осциллограмма работы перемножителя

### Перемножитель с фильтром низкой частоты (MultiplierFilterLowFreq)

На выходе перемножителя включен фильтр низкой частоты с внешними конденсаторами (рис. 28). Для построения низкочастотного фильтра используется пара идентичных внешних конденсаторов. Порядок подключения конденсаторов такой же, как и в билинейном фильтре низкой частоты с внешними конденсаторами.

### Генератор (OscillatorSine)

С помощью этого КАМ можно создать генератор (рис. 29) синусоидальных колебаний с программируемой частотой (Oscillation Frequency) и амплитудой от 0,3 до 3 В (Peak Amplitude).

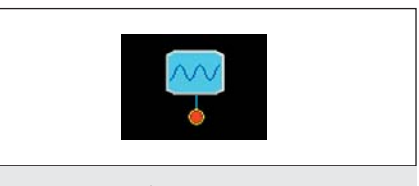

Рис. 29. Условное обозначение генератора

### Пиковый детектор (PeakDetect)

Этот КАМ создает пиковый детектор, частота CLOCKB влияет на диапазон выбора константы спада (Decay Time Constant) пикового детектора. Возможно детектирование как положительных, так и отрицательных пиков сигнала (рис. 30).

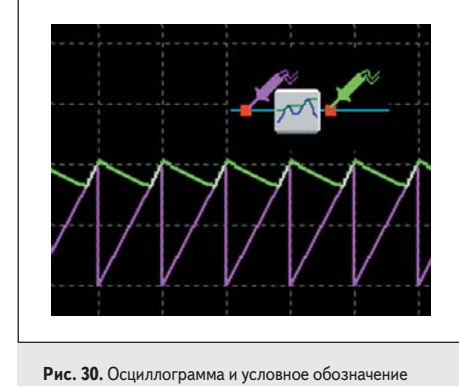

пикового детектора

#### Синтезатор периодического сигнала (Periodic Wave)

КАМ синтезирует периодический сигнал с максимальной длиной формы (Counter Reset Value) 255 шагов для одноканальной конфигурации синтезатора и 127 шагов для двухка-

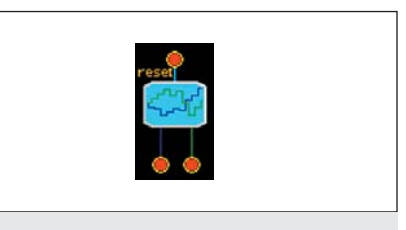

Рис. 31. Условное обозначение синтезатора периодического сигнала

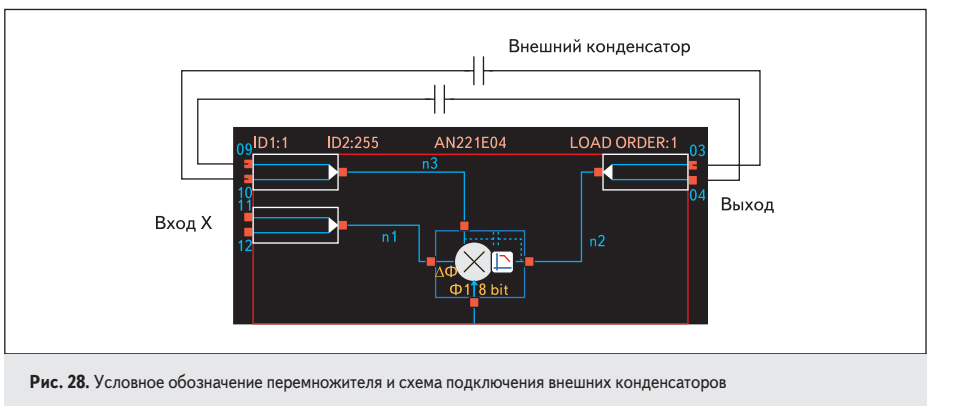

нальной (*Dual Waveform*). Значения формы сигнала загружаются через меню настройки модуля (*Lookup Table*) с помощью внешнего файла формата CSV. С помощью внешнего сигнала возможен ручной перезапуск синтезатора (*Reset->On*).

# *Полупериодный выпрямитель (RectifierHalf)*

КАМ производит однополупериодное положительное (*Positive Half Wave*), отрицательное (*Negative Half Wave*) или двухполупериодное (*Full Wave*) выпрямление сигнала (рис. 32).

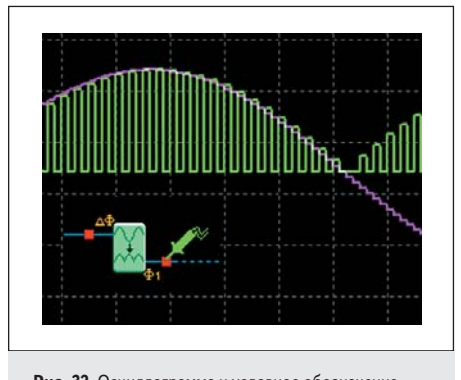

**Рис. 32.** Осциллограмма и условное обозначение двухполупериодного выпрямителя.

# *Выпрямитель с ФНЧ*

*(RectifierFilter)*

Этот КАМ отличается от полупериодного выпрямителя наличием на выходе программируемого фильтра низкой частоты (рис. 33).

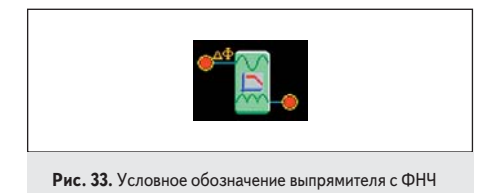

# *Инвертирующий выпрямитель (RectifierHold)*

КАМ пропускает положительный (*Positive Half Wave*) или отрицательный (*Negative Half Wave*) сигнал с инвертированием полярности (рис. 34). Коэффициент усиления (*Gain*) можно выбрать из диапазона 0,01–100.

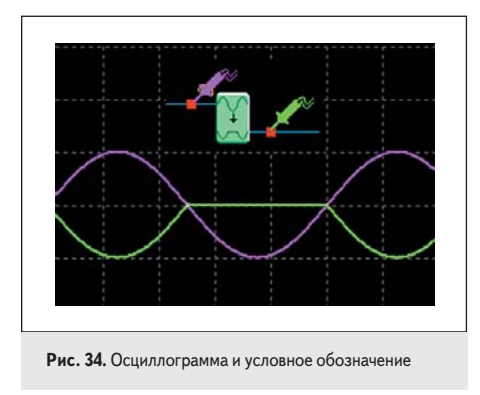

# *Модуль извлечения квадратного корня (Square Root)*

Значение уровня на выходе КАМ равно квадратному корню по модулю от входного сигнала с сохранением полярности входного сигнала (рис. 35):

> $U_{\beta \mu x} = 3H a \kappa (U_{\beta x}) \times \sqrt{U}$ *в*  $\frac{1}{\tau}$  $\alpha$  $\frac{1}{\sqrt{2}}$

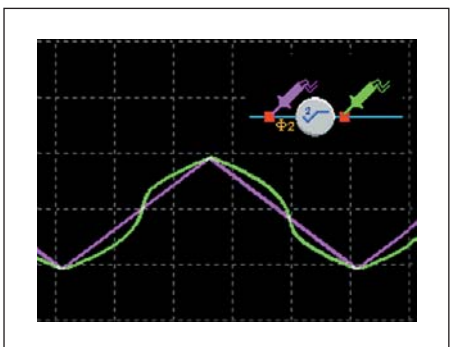

**Рис. 35.** Осциллограмма и условное обозначение модуля извлечение квадратного корня

### *Сумматор с биквадратичным фильтром (Sum/Difference Stage with Biquadratic Filter)*

КАМ представляет собой двухканальный сумматор с раздельными биквадратичными фильтрами для каждого канала. Для первого канала можно выбрать один из типов фильтра: высокой (рис. 36а), низкой частоты (рис. 36б) или полосовой фильтр (рис. 36в). Кроме этого пользователь может менять полярность второго фильтра (*Input 2 Polarity*), коэффициент пропускания первого (*Gain1*) и второго канала (*Gain2*) и добротность (*Quality Factor*). Особенностью этого КАМ является одинаковая для обоих каналов добротность (*Quality Factor*) и частота среза или пропускания (*Corner Frequency*).

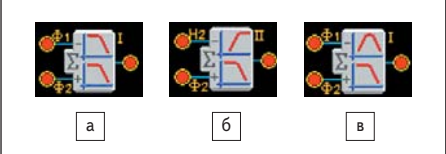

**Рис. 36.** Условное обозначение сумматора с биквадратичными фильтрами

# *Интегрирующий сумматор (SumIntegrator)*

КАМ производит суммирование по двум или трем каналам (*Input 3 On*) с последующим интегрированием (рис. 37). Причем для каждого канала можно задать коэффициент интегрирования и действие — сложение или вычитание (*Non-inverting/Inverting*).

Возможен сброс значения интегрирования по внешнему сигналу с помощью встроенного компаратора по высокому (*Control Hight*) или низкому уровню (*Control Low*).

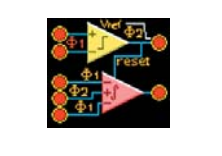

**Рис. 37.** Условное обозначение интегрирующего сумматора

# *Сумматор с инверсным выходом (Inverting Sum Stage)*

КАМ суммирует входной сигнал по двум или трем (*Input3*) каналам и производит инвертирование суммы (рис. 38). Независимо по каждому входу можно установить весовой коэффициент суммирования (*Gain*) в диапазоне от 0,01 до 100.

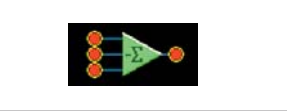

**Рис. 38.** Условное обозначение сумматора с инверсным выходом

# *Трансимпедансный усилитель (Transimpedance)*

Этот КАМ преобразует входной ток в напряжение. КАМ подключается к входной ячейке, сконфигурированной с режиме "*Input*" -> "*Bypass*" (рис. 39).

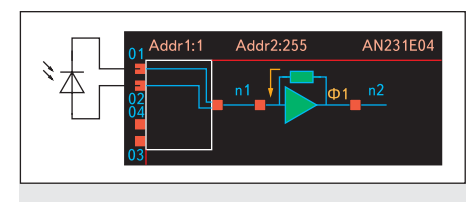

**Рис. 39.** Условное обозначение и схема подключения трансимпедансного усилителя

# *Источник опорного напряжения (Voltage)*

КАМ создает источник опорного напряжения +2 В (рис. 40а) или –2 В (рис. 40б). *Нуль детектор (ZeroCross)*

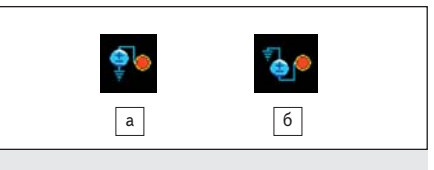

**Рис. 40.** Условное обозначение источника опорного напряжения: а) +2 В; б) –2 В

На выходе КАМ формируется импульс шириной тактового сигнала в момент перехода суммы значений входных сигналов из отрицательной в положительную область (рис. 41). Настройки КАМ аналогичны настройкам компаратора.

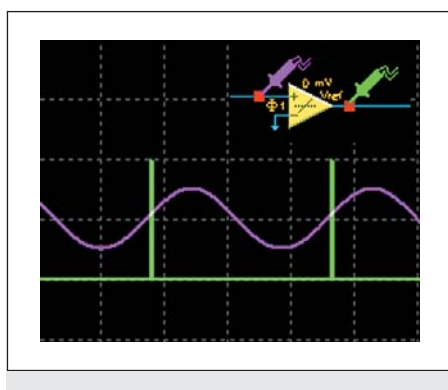

Рис. 41. Осциллограмма и условное обозначение нуль детектора

### Ячейки ввода/вывода

Лля ввола/вывола сигналов из ПАИС используются специальные ячейки ввода/вывода. ПАИС могут быть сконфигурированы в одно из пяти основных состояний (таблица).

Кроме этих основных состояний ячейки могут быть дополнительно настроены на организацию выборки-хранения входных или выходных сигналов (Sample and Hold), вывод тактовых сигналов (Single-ended Digital), внутренней «земли» ПАИС (VMR) и сигналов состояния ПАИС.

# Загрузка конфигурации в ПАИС

Наиболее простой способ конфигурирования ПАИС - загрузка данных конфигурации непосредственно из внешнего ПЗУ. ПАИС поддерживает SPI EPROM (рис. 426) и Serial EPROM (рис. 42а). Конфигурационный интерфейс устройства разработан так, чтобы принимать данные как от последовательных ПЗУ, так и от любого из трех основных типов интерфейсов: синхронного последовательного интерфейса SSI, последовательного периферийного интерфейса SPI или традиционной внешней периферийной процессорной шины данных. Конфигурационные данные для записи в ПЗУ, можно сохранить в файл с помощью меню Configure/Write Configuration data to a File. Данные могут быть сохранены в одном из 10 форматов (HEX, BIN и др.) [2].

При подаче напряжения питания на микросхему конфигурационная память ПАИС очищается, после чего конфигурационная логика автоматически загружает данные из ЕРROM. После завершения загрузки данных ПАИС автоматически активирует аналоговую структуру.

При использовании в олном устройстве нескольких ПАИС загрузку конфигурации можно выполнять с помощью одной микросхемы EPROM (рис. 43). В этом случае конфигурационные данные будут последовательно загружены из EPROM во все ПАИС.

В приложениях, требующих динамического переконфигурирования аналоговой структуры в процессе работы, необходимо использовать внешний контроллер, позволяющий выполнять вычисления новых значений схемы, собирать эти значения в блок конфигурационных данных и передавать его в ПАИС. В этом случае новые конфигурационные данные загружаются в специальную область памяти ПАИС - теневое ОЗУ, а затем с приходом очередного такта синхронизации копируется в конфигурационную память, после чего микросхема начинает работать в новой конфигурации без прерывания процесса обработки сигнала.

### Литература

- 1. Гауси М., Лакер К. Активные фильтры с переключаемыми конденсаторами / Пер. с англ. М.: Ралио и связь, 1986.
- 2. Полищук А. Система автоматизированного проектирования программируемых аналоговых интегральных схем AnadigmDesigner2. Часть 1. Первый шаг: знакомство с интерфейсом // Компоненты и технологии. 2005. № 6-7.

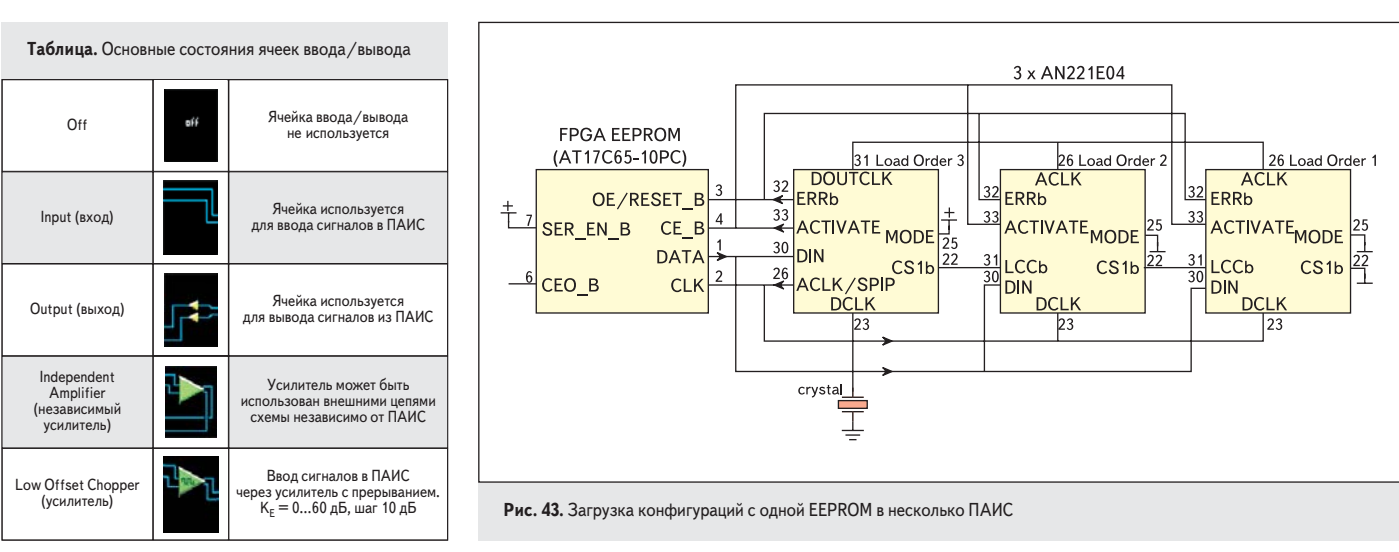

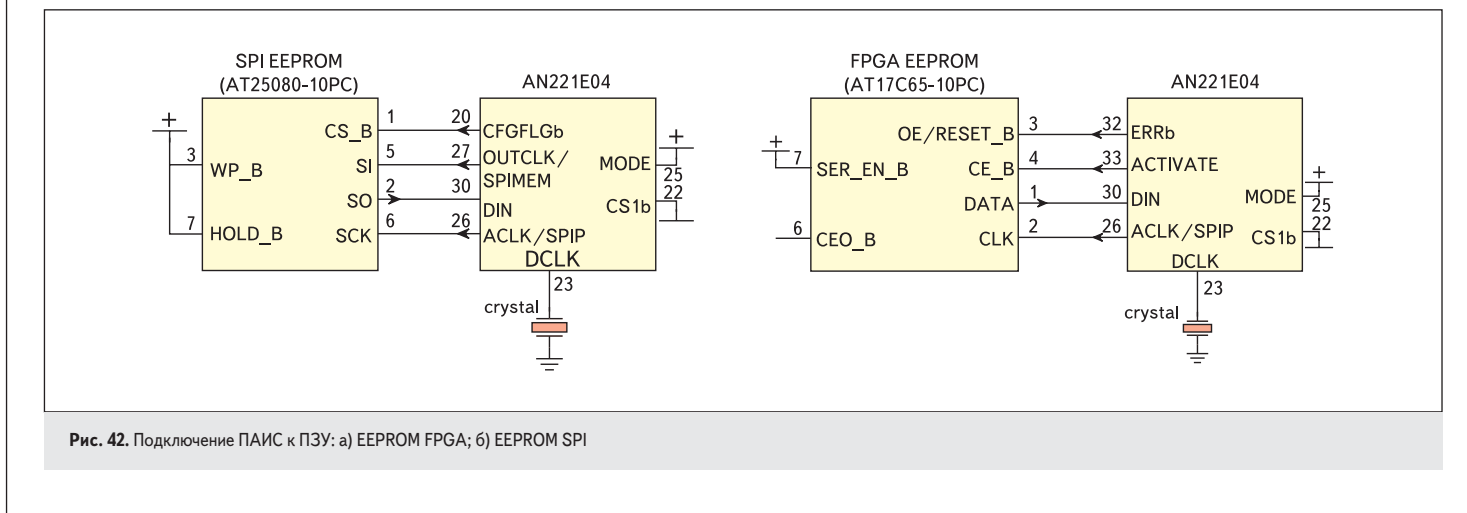